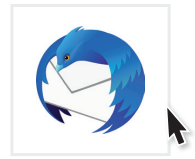

## Kurzanleitung

## 1 Öffnen Sie Thunderbird

Wenn Sie Thunderbird zum ersten Mal starten, werden Sie automatisch dazu aufgefordert Ihre bestehende E-Mail-Adresse einzurichten und Sie können diesen Schritt überspringen. Wenn Sie Thunderbird schon einmal benutzt haben, klicken Sie auf die drei Striche oben rechts neben der Suchleiste und wählen Sie Neu → Bestehendes E-Mail-Konto ...

- 2 Füllen Sie nun die Felder Ihr Name, E-Mail-Adresse und Passwort aus. Sie können Passwort speichern auswählen, wenn Sie ihr Passwort nicht bei jedem Start neu eingeben möchten.
- 3 Danach klicken Sie auf "Weiter". Thunderbird findet die restlichen Einstellungen in der Regel von selbst. Mit einem Klick auf "Fertig" ist die Einrichtung abgeschlossen.

Sollte Thunderbird die Einstellungen nicht finden können, müssen Sie diese manuell eingeben. Klicken Sie hierfür auf "Manuell bearbeiten".

<sup>4</sup> Wählen Sie bei Posteingangs-Server IMAP aus und tragen Sie in die Felder Server-Adresse bei Posteingangs- und Postausgangs-Server jeweils mail. wtnet.de ein. Als Port tragen Sie für den Posteingangs- 993 und für den Postausgangs-Server 465 ein. Unter Authentifizierung wählen Sie jeweils Passwort, normal aus.

Mit einem Klick auf "Fertig" ist Ihr Konto fertig eingerichtet.

Gern stehen wir Ihnen für Rückfragen zur Verfügung. Rufen Sie uns unter unserer kostenlosen Hotline 0800 - 333 44 99 an oder besuchen Sie uns direkt in unserem Service-Center.

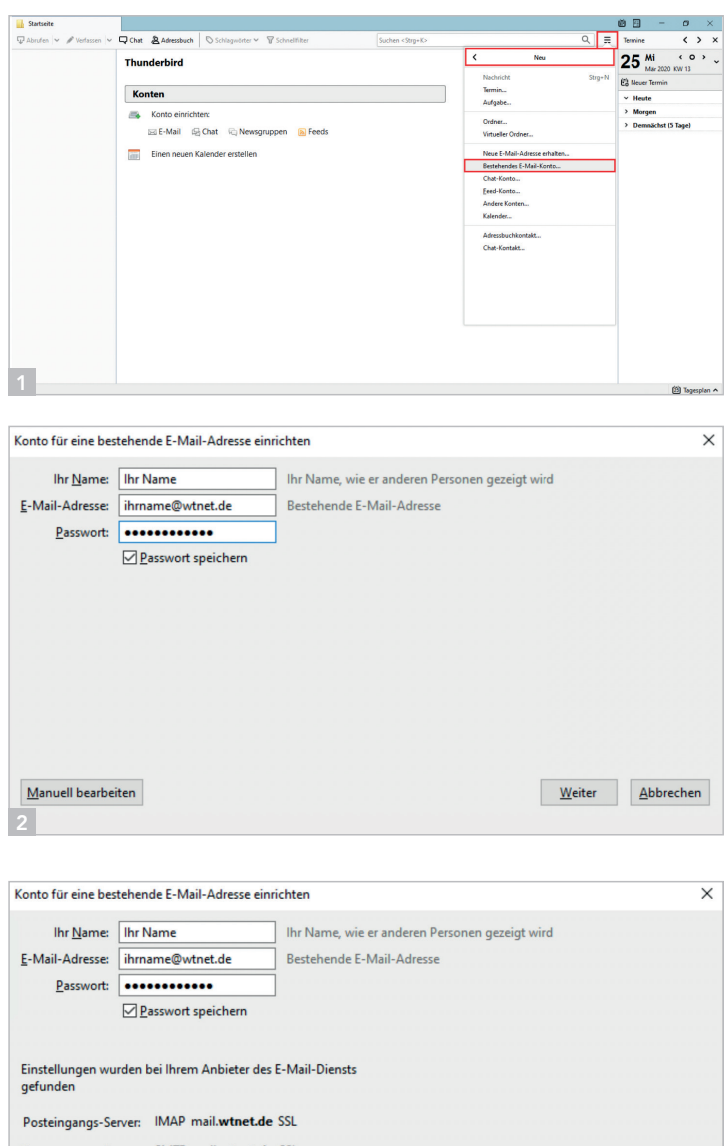

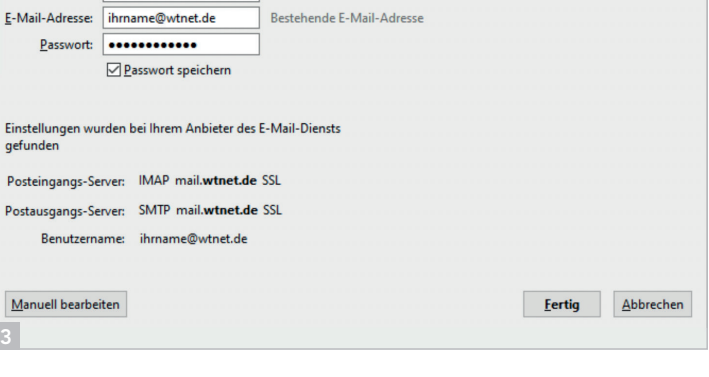

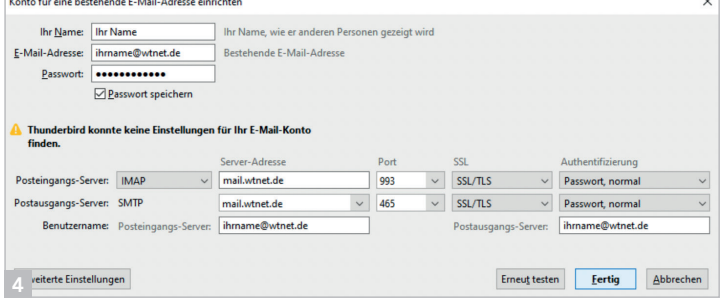